## **Q&A List**

Issued by Emma on 02.26.2024.

- How to connect the computer and LCD module?
   Through the USB-UART Converter, select the corresponding COM PORT and the baud rate (supported by your MCU) in UI Editing Tool. After completing the project design, you can download the data from the computer to the LCD module.
- 2. My product is in landscape mode. Can the display be used in landscape mode? Yes, while creating a new project, select the corresponding resolution, for example: vertical screen 240\*320 or horizontal screen 320\*240.

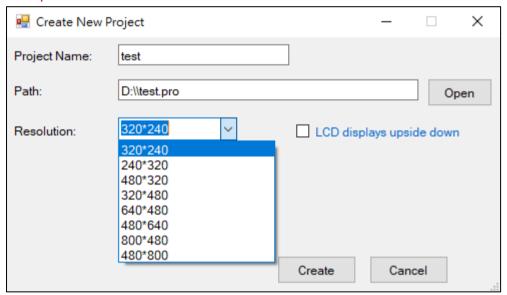

- 3. Is there step-by-step tutorial on how to create a project file?
  Yes, please refer to the file <u>Home2023</u> and <u>Tutorial</u>. Download the folder to your D drive and open the project file from the software. If you place it in another folder, please open Home2023.pro and change the path so that the software can read the file correctly.
- 4. Is the size limit of the project file I download related to the flash capacity? Yes, UI Editing Tool will communicate with the LCD module first. If the memory capacity of the LCD Module is exceeded, there'd be a warning message that the LCD module capacity is insufficient.

5. The voltage specification of the module (2.4, 2.8 & 3.5 inch) is 5V, can it be changed to 3.3V?

Yes, this request must be required in advance, so that our factory adjusts the corresponding materials on the PCB. Please note that if you supply 3.3V on a 5V module, the backlight will be darker.

6. Can I extract the project file from the LCD module and copy it to other LCD modules?

No. User gets the file.hex only after downloading the project to the LCD module. Then he/ she can use SD card to copy the file.hex (this file name cannot be changed) to the other LCD modules.

7. Can I use any language and specific fonts?

While creating a font, just select the item corresponding to the language in Font Code. For example, big5 is for Traditional Chinese. In addition, after installing the specific font into Windows, that font can be added to the font library for selection.

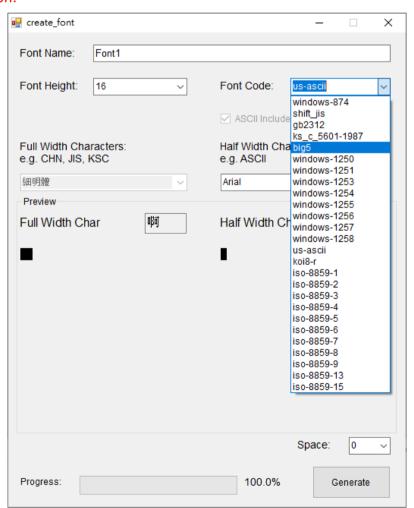

Can the interface be RS232 or RS485?
 Yes, this request must be required in advance, so that our factory adjusts the corresponding materials on the PCB.

9. Which format of image can I use?

The main purpose to use PNG file is to blend the background, which takes longer time. Therefore, if there is no need to blend the background, it is recommended to use JPG file, which displays faster. Currently neither software nor firmware supports GIF.

- 10. What is the purpose of the Event window in UI Editing Tool? Event is used in conjunction with Touch Panel. The purpose of Event is to provide a channel for LCD Module to report events to the host, so as to facilitate host operation judgment. User can use Check Code to check whether there are any errors in the writing in advance.
- 11. Can the actual display speed of the MCU (host) sending commands to the module be simulated?

After connecting the module to the computer, you can send commands through the LOAD function. For example, to change the number of obj8, press Send to see the speed of changing the number on the module.

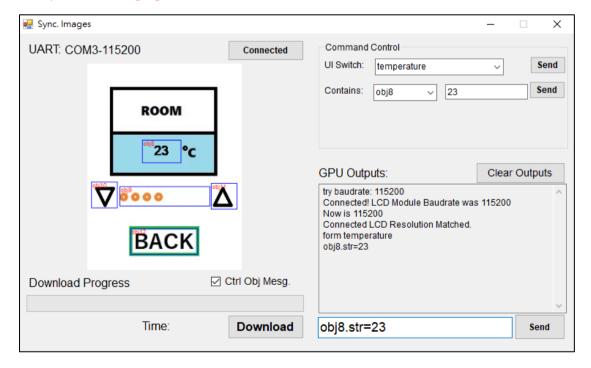

12. Is there tutorial on how to send commands to the module?

Please refer to the file **SendCmd**.

\*There is a distinction between Text objects and Number objects only while using event code. If there is no need to use this code to modify the content of the object, there is no functional difference between Text objects and Number objects. As for the commands to change the content through UART, please use both .str to modify the content.

## 13. For 4.3, 5.0 & 7.0 inch models, there're Reset and Busy. Do I need to control these pins?

Not necessary. The module will make a reply if the host MCU sends command. User can judge whether the LCD module is in busy state based on the command time of the reply.

RESET is provided for the external MCU to reset the entire module. If this is not needed, it can be left unconnected. Active High, logic low voltage: 0V~0.7V, logic high voltage: 0.7~Input power supply voltage. RESET needs to be maintained for at least 100mS after supplying the power supply voltage.

Busy is the OpenCollector output and can be left open when not in use. It cannot be directly connected to power or ground. Reset has been pulled down internally and does not need to be processed externally when not in use.